# **Nginx: [emerg] bind() to [::]:80 failed (98: Address already in use)**

## **This fixed the problem that Nginx would not start or reload**

Author: rgrz

Ok, now this is weird. I am pretty sure nginx service was stopped. And I don't have apache or anything running on the server that could use port 80… Could it have been that nginx left some resource that kept port 80 busy while certbot reconfigured/restarted the server?

I killed everything running on port 80…

\$ sudo fuser -k 80/tcp 80/tcp: 3488 3489 3490

after that nginx started normally…

#### **The answer was provided by rgrz on February 2018 at the following source:**

<https://community.letsencrypt.org/t/nginx-emerg-bind-to-80-failed-98-address-already-in-use/52914/2>

#### **To Start Nginx**

sudo systemctl start nginx

#### **To Reload Nginx**

sudo systemctl start nginx

#### **To Check the Status of Nginx**

sudo systemctl status nginx.service

### **To Check the Status of Nginx.conf after making changes to nginx webserver blocks (\*.conf files) and before performing a reload of Nginx**

sudo nginx -t

You should see something like this after running –

nginx: the configuration file /etc/nginx/nginx.conf syntax is ok

nginx: configuration file /etc/nginx/nginx.conf test is successful

From: <https://installconfig.com/>- **Install Config Wiki**

Permanent link: **[https://installconfig.com/doku.php?id=nginx\\_emerg\\_bind\\_80\\_failed\\_98\\_address\\_already\\_use](https://installconfig.com/doku.php?id=nginx_emerg_bind_80_failed_98_address_already_use)**

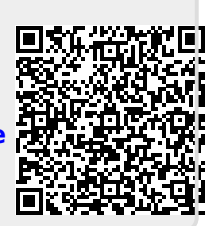

Last update: **2020/06/17 17:33**